The VM CLI ( I was trying to keep my virtio-blk and virtio-scsi related settings close to the settings, reported by QE in https://bugzilla.redhat.com/show\_bug.cgi?id=1518095#c10, /home/whql\_autotest/win832-scsi.sh )

#!/bin/sh

QEMU='/home/vrozenfe/work/rhel7/qemu-kvm/x86\_64-softmmu/qemu-system-x86\_64'

sudo \$QEMU -drive file=/home/vrozenfe/work/images/svidtest.qcow2,if=none,id=drive-ide0-0- 0,cache=off,werror=stop,rerror=stop -name RESIZE -device ide-

drive,bus=ide.0,unit=0,drive=drive-ide0-0-0,id=ide0-0-0,bootindex=1 -monitor stdio -vga qxl -boot c -usb -device usb-tablet,id=tablet1 -cpu host,+x2apic,family=0xf -smp

4,maxcpus=4,cores=2,threads=1,sockets=2 -m 2048 -enable-kvm -global PIIX4\_PM.disable\_s3=0 -global PIIX4\_PM.disable\_s4=0 -netdev tap,id=hostnet0,script=/etc/qemu-ifup -device e1000,netdev=hostnet0,mac=24:2A:44:3F:2F:5A,id=net0 -drive

file=/home/vrozenfe/work/images/data1.raw,if=none,id=data\_drive,format=raw,aio=threads,cache= none,werror=stop,rerror=stop -device virtio-blk-pci,drive=data\_drive,id=blk\_data -device virtioscsi-pci,id=scsi1,bus=pci.0,num\_queues=4 -drive

file=/home/vrozenfe/work/images/data2.raw,if=none,id=drive-scsi-

disk1,format=raw,cache=none,aio=threads,werror=stop,rerror=stop,discard=on -device scsihd,drive=drive-scsi-disk1,bus=scsi1.0,id=scsi-disk1

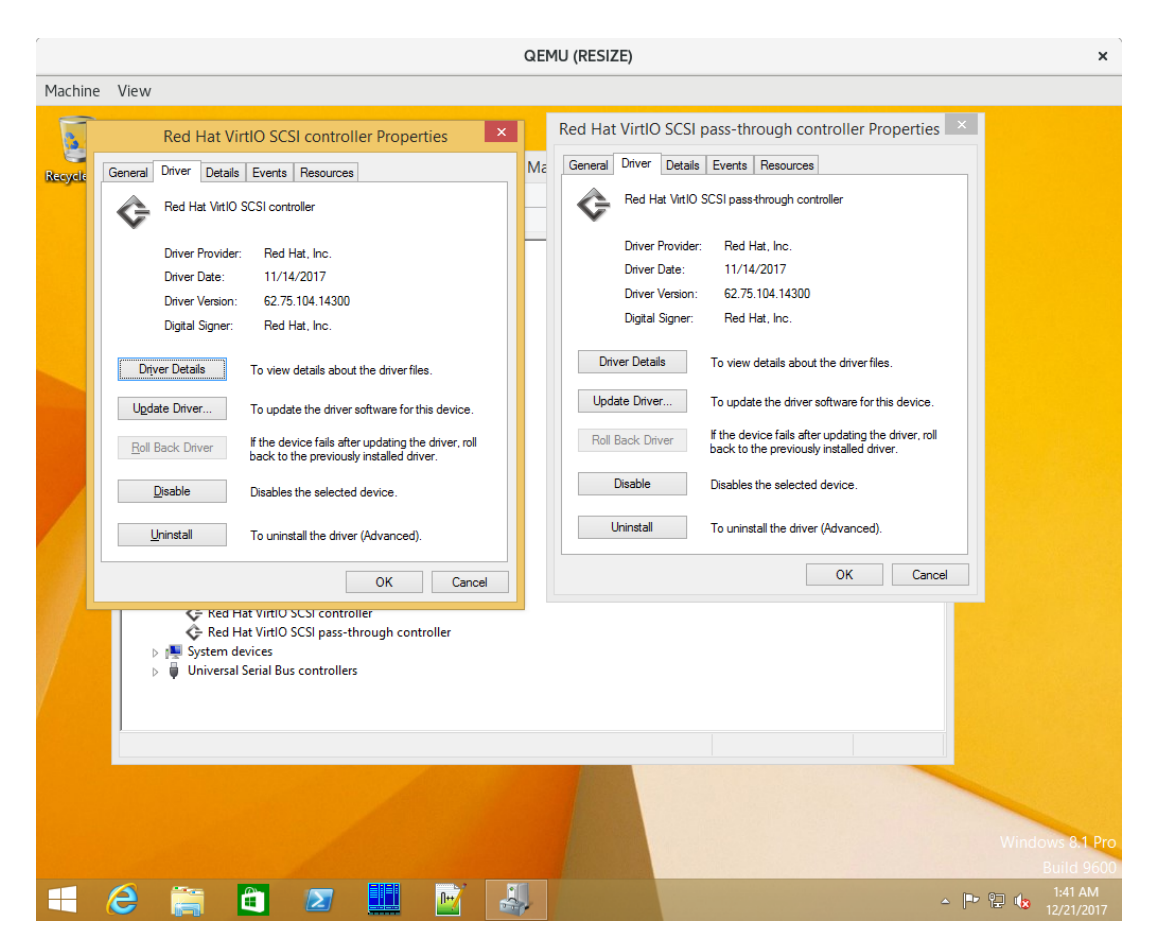

I have viostor and vioscsi drivers from build 143 installed.

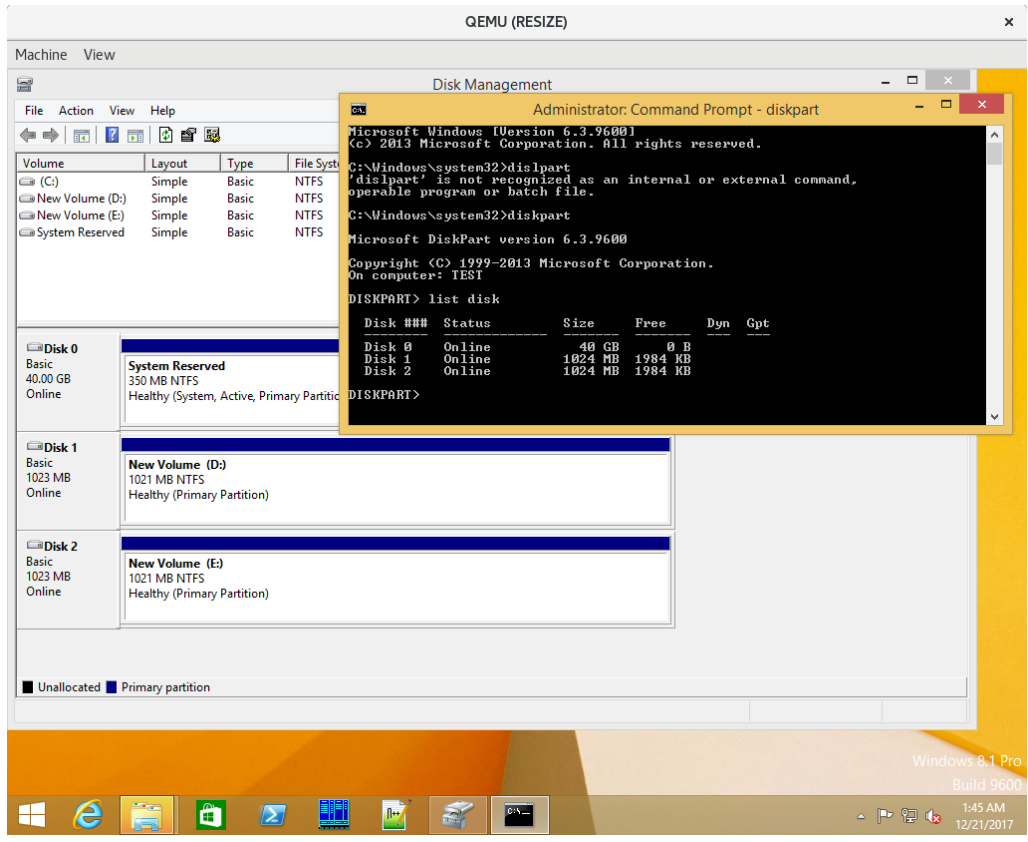

Windows recognized two data disks, 1GB each.

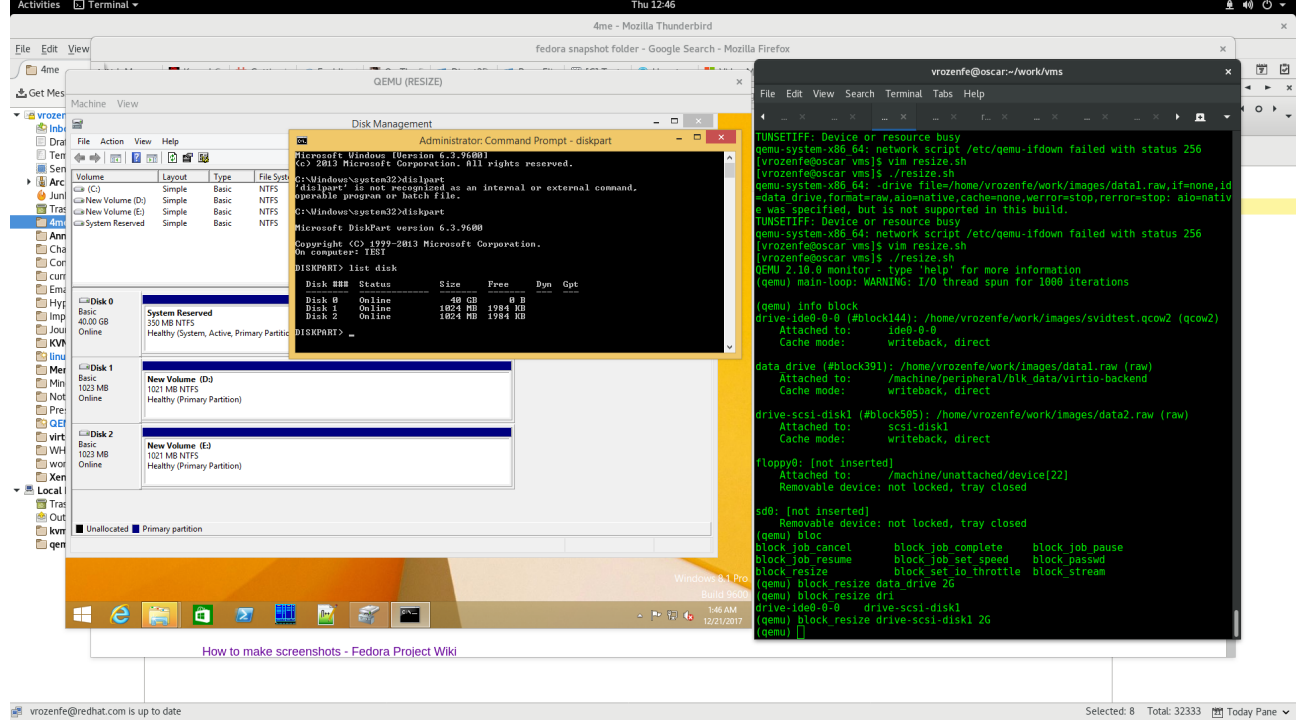

Now I resized both disks, making them 2GB each (you can see it in the right window).

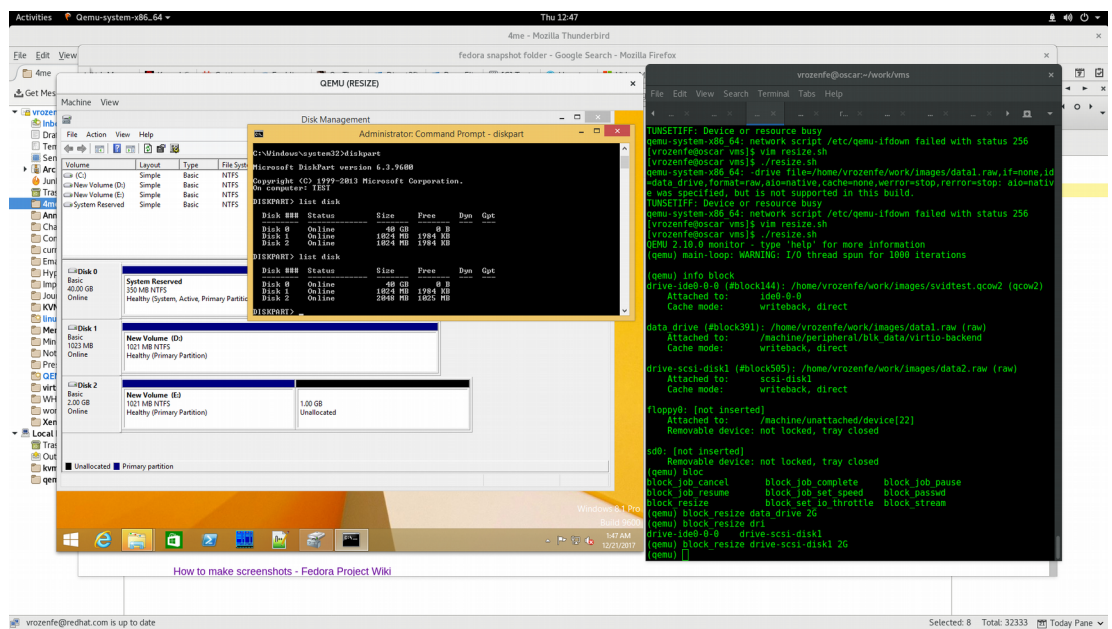

And checked the result with "list disk" command from "diskpart" command prompt. Only virtio-scsi attached disk reported its size correctly (2GB). Virtio-blk attached disk still "thinks" that it is 1GB in size. Unless I do explicit "Refresh"

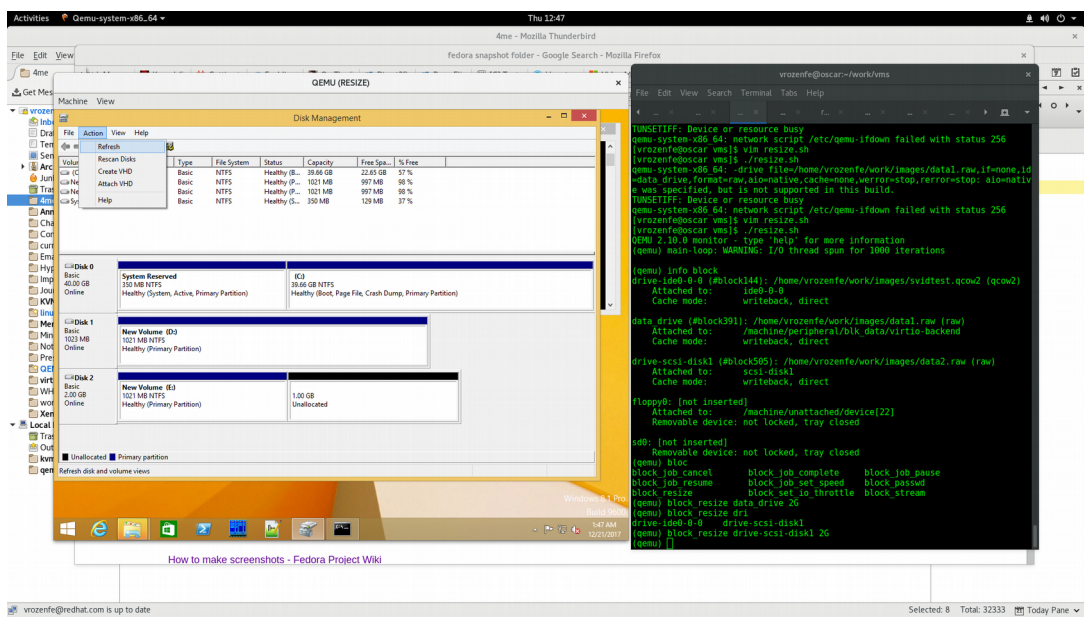

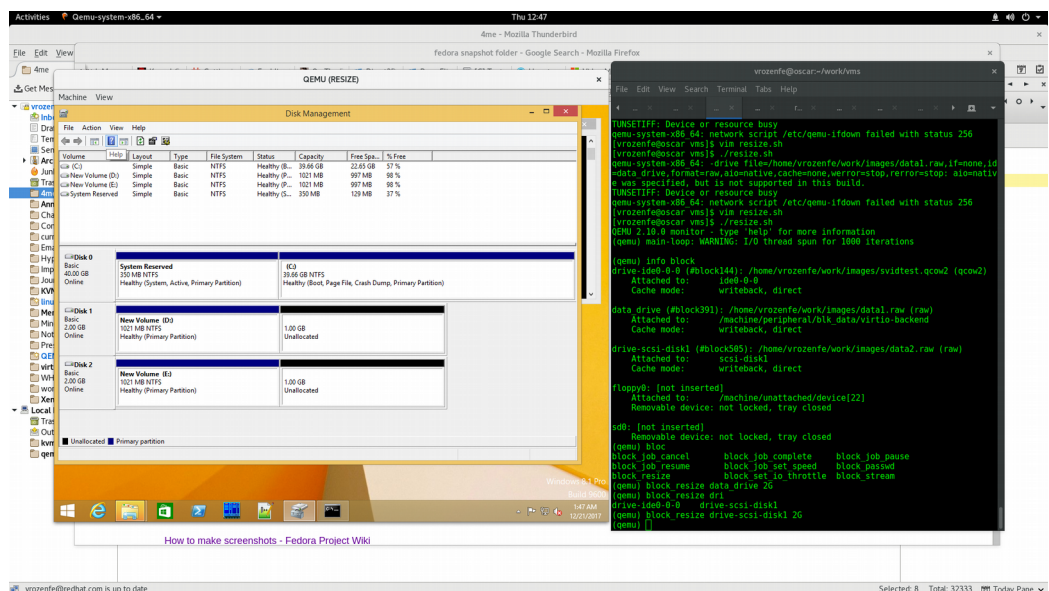

After "refresh" viostor reports its size correctly as 2GB.

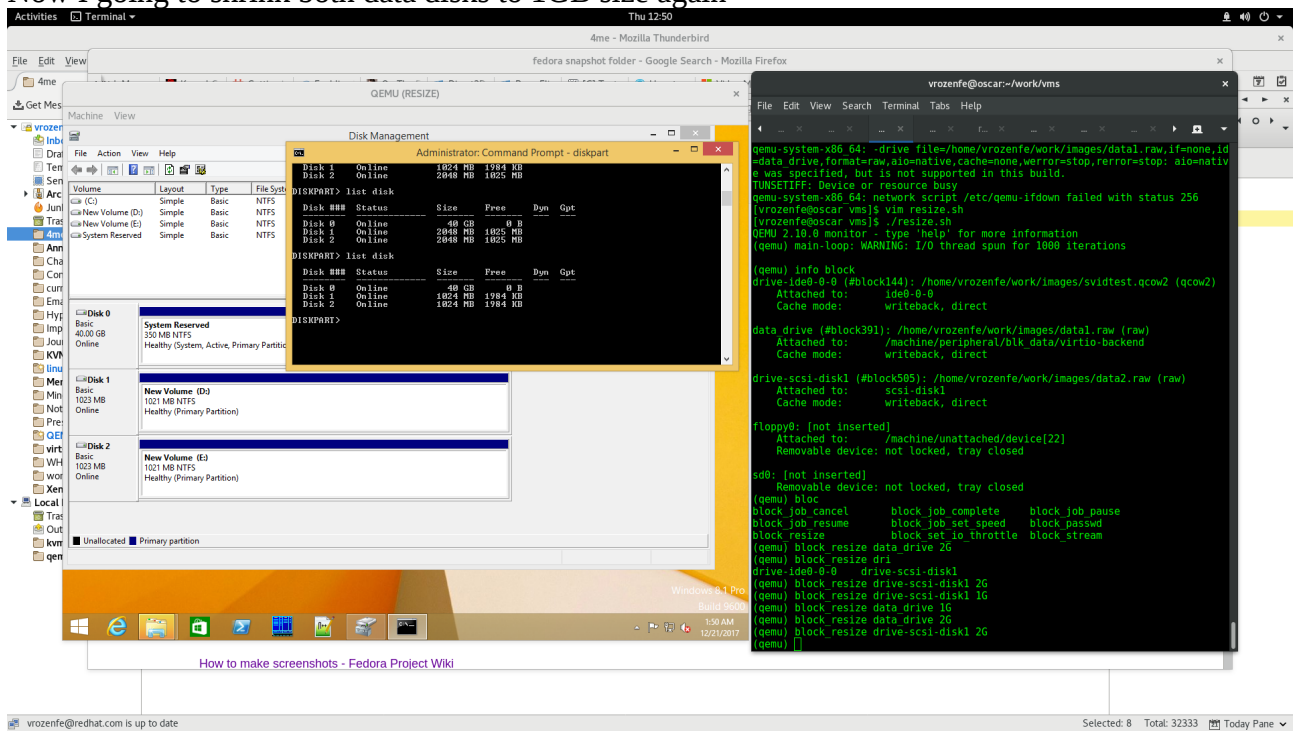

## Now I going to shrink both data disks to 1GB size again

And update viostor driver to 145.

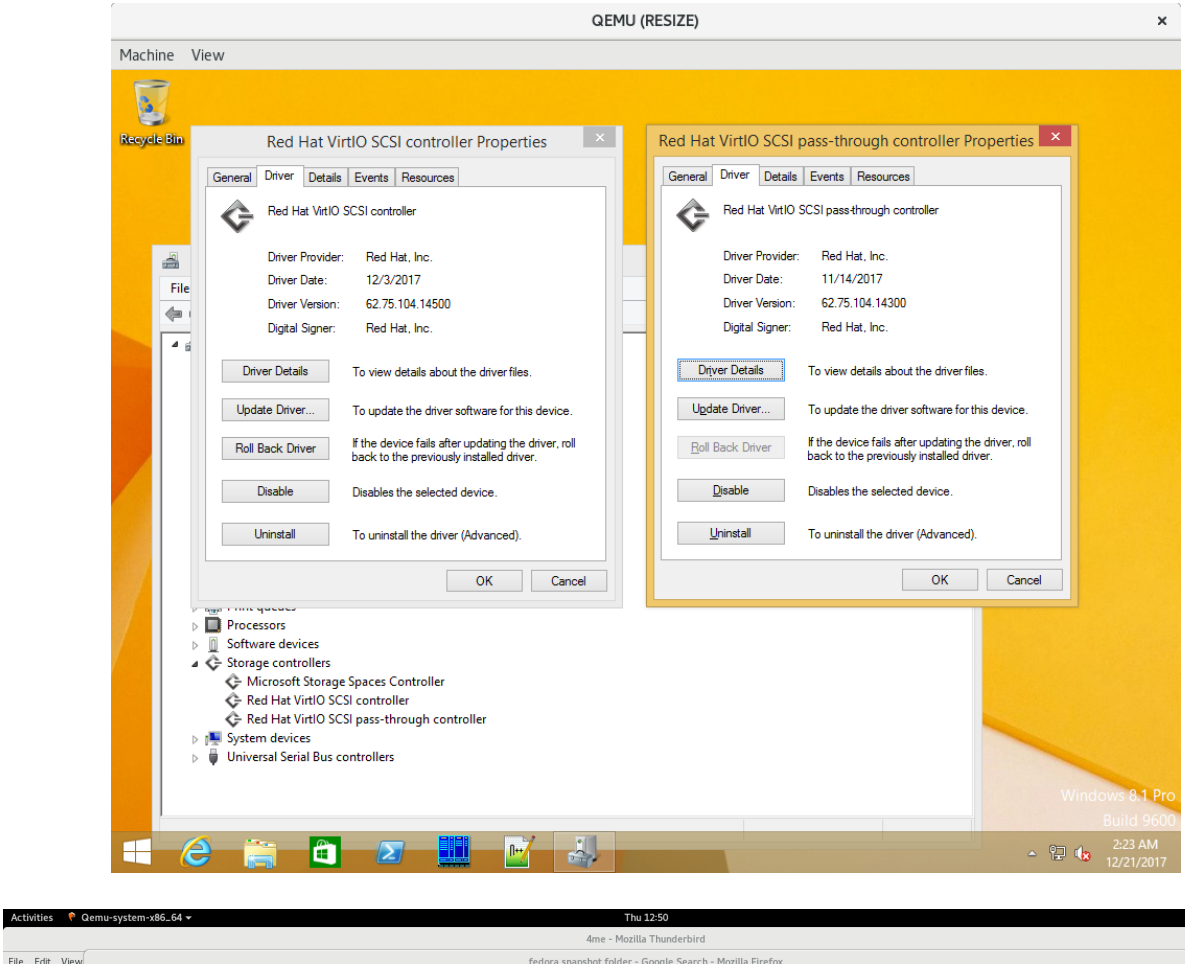

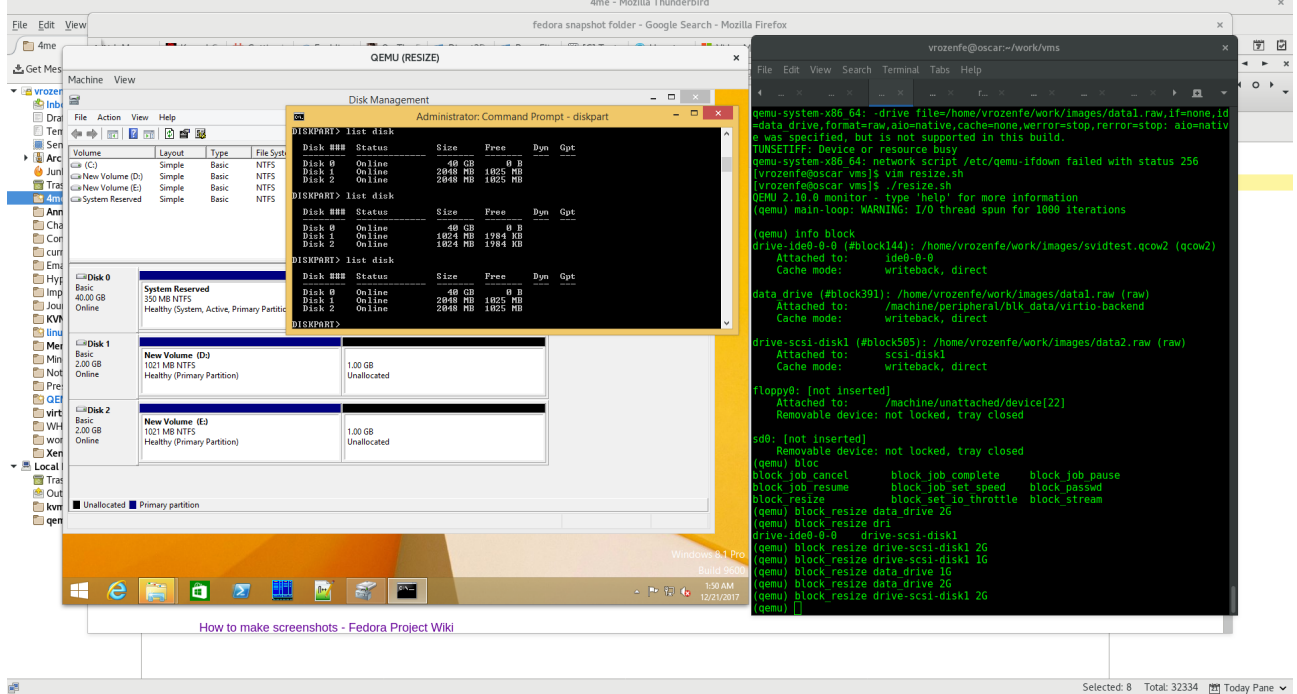

鱼 10 ① ~

I do the same exercise, resizing both volumes to 2GB and checking the results with "list disk" command from "diskpart" prompt. Both volumes reported the right size.

I tried the same steps on upstream 2.10.91 (v2.11.0-rc1-71-g2e02083-dirty) as well as on rhel qemu (build by myself from the sources) 2.10.0 (v2.10.0-298-gbcaee28). I checked both raw and qcow2, but always getting the same results – before build 144 viostor driver doesn't help to the Windows OS to recognize the media changed event, making manual "Refresh" the only method to rescan disk geometry, without rebooting the VM.